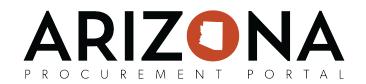

## **Password Reset**

This document explains how to request a password reset when you are having troubles logging in to app.az.gov as a supplier and an agency user. If you have any questions or require assistance please reach out to your agency support team. The list of agency support team contacts is located at <u>https://spo.az.gov/app/qrgs</u>.

NOTE: Using Google Chrome is required when requesting a password reset

SECURITY CONTROL

ecurity Control :

|    | Requesting a password reset                                                                                                    |     |
|----|----------------------------------------------------------------------------------------------------|-----|
| 1. |                                                                                                    |     |
|    | IDENTIFICATION         Image: Login         Image: Password         Forgot your password?                                                                                                    |     |
| 2. | <ul> <li>Clicking Forgot your password opens another tab which asks for the email linked to your APP account requires the input of the security control box and then click Deliver password.</li> </ul> | and |

| 3. | After clicking Deliver password, an email from notifications@app.az.gov with the subject line: Welcome to |
|----|----------------------------------------------------------------------------------------------------|
|    | the Arizona Procurement Portal (Password Enclosed) is sent to the inbox associated with your APP account. |

4. The email contains a **temporary password** along with the **link to APP** allowing a new password to be set. Navigate to this link to enter the username, temporary password, and new password.

If you're a supplier your username is your email or what you changed it to and if you're a state agency it is your EIN.

If you do not receive the email or the temporary password does not work please contact us at 602-542-7600 or <a href="mailto:app@azdoa.gov">app@azdoa.gov</a>.